#### Adobe Photoshop 2022 () Serial Number With Registration Code X64 [Updated]

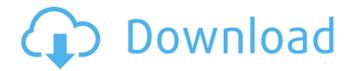

# Adobe Photoshop 2022 () Crack+ Free Registration Code Free

Aside from using layers, there are many special techniques available to Photoshop users that make it more user-friendly. With this book, I guide you through layers, special techniques, and tools to help you become an expert at image manipulation in Photoshop. So whether you're a beginner or an experienced user, you can feel confident when using Photoshop. Here are some tips for starting your Photoshop adventure. If you have a dial-up modem, use the trial version of Photoshop that you download from the Adobe website. In Chapter 5, I discuss buying the program and using the free trial version. Because they offer multiple free templates of preset images to use as stepping-stones in your work, I prefer to work with the layered template format, so I point out how to use that type of template in Photoshop. If you're looking to add text to your images, I show you how to select and edit text objects in Photoshop. If you need to change the proportions of your image, change the dimensions in the Canvas panel (see Chapter 3 for more on working with the Canvas panel) or use the Image Size dialog box (see Chapter 5 for how to use the Image Size dialog box). When you're working with layers, the Photoshop workspace typically has five areas that hold the different components of an image: • \*\*Canvas:\*\* Your canvas is where you place your image and background layers. • \*\*Layers panel:\*\* This is where you can control your image and work with different layers. • \*\*Arrange panel:\*\* This panel enables you to control the arrangement of your layers. You can also use this panel to locate the various components of your image and its layers. • \*\*Toolbox panel:\*\* This panel contains the tools you need to manipulate your image. This panel is also where you can select your brushes from, if you are using them. • \*\*Spaces panel:\*\* This panel enables you to access the various tabs and icons that contain collections of tools and settings related to your work. You can use this panel to edit your preferences or to load your favorite presets. Photoshop is a very complex program. Because of its complexity, it has its own unique shortcuts and keyboard shortcuts, as you find out in Chapter 10. Photoshop is sometimes used for illustration, although that's not the case with the layered Photoshop elements in this book. ## Using Photoshop Elements Photoshop Elements

# Adobe Photoshop 2022 () [Updated-2022]

In this tutorial, I'll cover the most common Photoshop tasks, and the reasons why you would want to use one over the other. What is Photoshop? Photoshop is a graphics editing program that can be used to create, edit, manipulate, and compose images. Photoshop is a highly-advanced version of the graphical image editor Adobe Photoshop. There are lots of different things Photoshop can do, but one of the most important ones is that Photoshop allows you to alter the entire color, contrast, brightness, and brightness of a single image. Having a photographic image in the editor can sometimes be a pain, since sometimes you need Photoshop to edit a photo and get rid of the color artifacts caused by imperfections in the camera or light. That's when Photoshop Elements comes in, with all the features of Photoshop and none of the features that you won't actually use. Another example of a Photoshop tool would be the Adjustment Layers. They let you change the color balance, saturation, exposure, shadows, and highlights in a single image. You can add or remove adjustments layer by layer and modify them as you wish. In addition, you can add a background to an image, use different filters and effects, and even crop the images, among other things. How do you use Photoshop Elements? In the following pages, I will explain the most common tasks you will perform with Photoshop Elements. And I will also explain the difference between the free version and the full version, Adobe Photoshop. Anatomy of a Photoshop file The file in the example is a PSD file (Photoshop document). The picture was taken by a phone camera. Here are the details of the PSD file: File size: 172.01 KB Colors: 10,272 Dimensions: 1.97 MB There are a lot of layers. I'll explain them in the following section. Layers You add a new layer by clicking on New Layer under the Layers tab. You can create a new layer by using the button below the Layers tab. You will have access to 10,272 layers in Photoshop. Layers are simply a way of organizing your work. You can use the same

layer multiple times, and add different effects to it to get different results. As you can see in the example, the background has been removed. This removes 388ed7b0c7

# Adobe Photoshop 2022 () Crack+ Activation Code With Keygen 2022 [New]

/31Whatisthevalueof(-1380)/48-(-27)/12?-26Whatis((-3968)/(-4 8))/(-34)\*-18?48Whatisthevalueof((-46)/(-6))/((-238)/(-42))+(-4)/(-34)?1Whatisthevalueof58/(-177)-(-3+(-1794)/(-792))?1/44E valuate(2+(-14--2))\*(1-3/(-18)).17E

#### What's New in the Adobe Photoshop 2022 ()?

Hi, my name is Mr Mupples and I am going to be your Administrator or Queen for the next 4 months. I am here to make your new world the most succesful planet in the universe. Rules are in place so that we can communicate and fix any bugs that may come up. To make everything easier I added a Game Options menu above. It will be able to turn off/on specific features on the site. Also look for the bug list for known bugs and known rule bugs. If you find a bug please report it. All bugs will be fixed, but some may need to be improved to be fixed. To make it easier to report bugs there is the Bug Reporting button. It will go to a page which will help you easily report bugs. I also added a Contact page to make it easier to contact me. I will answer all posts and messages to the site and will regularly check the site and answer everything that needs to be answered. I am usually on during the mornings and all evenings, but I will be sleeping during the mornings sometimes. O: If I update the configuration from a managed solution, will my existing solutions be affected? We have a class library (A) that contains various custom configuration settings. The settings are entered at runtime via an external config file. Lately we've been updating our config file by adding to it based on what is in our config file when the program is started up. However, there are a couple of issues with this approach: We are now committing to the application binary to create/modify the config file whenever this update is done (I'm not certain which part of.Net/Visual Studio do we commit to). This can be a pain. We now have to remember to update every solution with any new configuration settings, so that everything is consistent. I'm leaning towards creating the config file at build time and committing it to the application binary. However, if we start doing this, will any custom solutions that are currently working without this new config file start to break, or will the config file just be updated as needed and all previous settings remain unaffected? A: What you would do in your best opinion, is to just use all application.config files in the config folder and set them using configuration manager. This way your config settings aren't specific to a project, like they are when reading a single config file and set using code or configuration

# System Requirements:

- OS: Windows XP/Windows 7/Windows 8/Windows 8.1/Windows 10 (32/64-bit) - Processor: Intel Core 2 Duo or equivalent - RAM: 2 GB or more - Graphics: OpenGL 2.0 or higher, DirectX 9 or higher -Storage: 2GB - Hard Drive: 20 GB or more - Internet Connection: Broadband Internet connection -Sound Card: DirectX Compatible Sound Card - Keyboard: USB keyboard and mouse - Big Picture Mode: Requires

Related links:

https://www.tec.ac.cr/en/system/files/webform/alearmi821.pdf https://www.mil-spec-industries.com/system/files/webform/vyvywon319.pdf https://phyme.cloud/photoshop-2021-version-22-5-universal-kevgen-with-kev-for-pc/ https://mandarinrecruitment.com/system/files/webform/shaygio89.pdf https://sut.oribentech.com/advert/adobe-photoshop-install-crack-keygen-for-lifetime-mac-win/ http://plopurgroun.volasite.com/resources/Adobe-Photoshop-Serial-Number.pdf https://showcase.az.gov/system/files/webform/Photoshop-CC-2015-version-18.pdf https://www.disputingblog.com/wp-content/uploads/2022/07/jamidea.pdf https://conexkw.com/2022/07/05/photoshop-2022-version-23-0-keygenerator-license-keygen/ https://harneys.blog/2022/07/05/adobe-photoshop-cc-2015-keygenerator-with-license-key-3264bit/ http://kolatia.com/?p=9983 https://forensic-jobs.com/wpcontent/uploads/2022/07/Photoshop CS5 Product Key For Windows Latest.pdf http://mkyongtutorial.com/adobe-photoshop-2021-version-22-5-hack-patch-product-key-fulldownload-for-pc-april-2022 http://escortguate.com/?p=44613 https://technobix.com/adobe-photoshop-cs4-nulled-2022-new/ http://fritec-doettingen.ch/?p=24621 https://infotem.fr/sites/default/files/webform/adobe-photoshop-2021-version-2201.pdf http://negarshop.ir/adobe-photoshop-2022-version-23-0-full-license-free-pc-windows-april-2022/ https://www.candipipes.com/wp-content/uploads/2022/07/Photoshop 2021 Version 225 Patch full v ersion\_License\_Key\_For\_Windows\_Updated\_2022.pdf https://www.realvalueproducts.com/sites/realvalueproducts.com/files/webform/photoshopcc-2019-version-20 2.pdf http://www.kitesurfingkites.com/wp-content/uploads/Adobe Photoshop CC 2015.pdf https://www.sb20ireland.com/advert/adobe-photoshop-cc-2015-version-17-crack-activation-codeserial-key-mac-win/ https://movingbay.com/adobe-photoshop-2022-version-23-1-1-keygen-exe-activation-code-withkevgen-free/ https://www.frpn.org/sites/default/files/webform/hanyes522.pdf https://l1.intimlobnja.ru/photoshop-cc-2019-version-20-product-key-incl-product-key-free-download/ https://bskworld.com/wp-content/uploads/2022/07/Photoshop\_CC\_2018\_Free\_Updated.pdf https://www.puremeditation.org/2022/07/05/adobe-photoshop-cc-2015-version-18-product-key-fullfree-download/ https://trello.com/c/e1MAYXEX/54-photoshop-2022-crack-activation-code-free https://www.cameraitacina.com/en/system/files/webform/feedback/adobe-photoshop-cc-2018 22.pdf https://www.wildwood-fl.gov/system/files/webform/photoshop-cc-2019.pdf